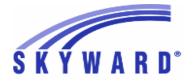

**Release Notes** List of Versions Included in this listing: 05.17.06.00.07

# **Notes for Addendum** 05.17.06.00.07

## State Reporting or Related

**Multiple States** 

## Special Education

# Web Student Management\Student Services\Special Education Web Student Management/Student Services/Special Education/Product Setup\Configuration\Special Education Configuration

- WS\SS\SE\PS\CF\SE

1 - All States: The Special Education Table of Contents will now print from the Evaluation or IEP Forms browse area in the student record if the option is enabled in the Special Education Configuration. The Configuration is set as off by default and must be enabled to use this feature.

Enhancement Proj#2296063

Enhancement

Proj#3419818

# FL State Related

## FL State Related - Business Management System

# Web Human Resources\Federal-State Reporting\Florida State Reporting Web Human Resources\Federal-State Reporting\Florida State Reporting\Other Exports\Sunshine **Connections\Extract Sunshine Connections Data**

- WH\SR\FL\OE\SC\ED

1 - Florida Users: The Sunshine Connections (PEER) Extract no longer includes employees based on Payroll Date. The Payroll Date range has been changed to an Assignment Date range so that employees will be included if they have assignments that are active within the entered date range whether or not they have been paid.

# FL State Related - Student Management System

## Attendance

# Web Student Management\Office\Attendance

### Web Student Management\Office\Attendance\Reports\Calendar Reports\Calendar Report - WS\OF\AT\RE\CR\CR

1 - Florida Users: The checkbox option "SE Date Count Override," with the corresponding radio set to "Include in Count" or "Exclude from Count," is now just a checkbox option to "Exclude from SE Count." That field can now be optionally added to the Calendar Report.

## Web Student Management\Federal-State Reporting\Florida State Reporting

# Web Student Management\Federal-State Reporting\Florida State Reporting\F.A.S.T.E.R\F.A.S.T.E.R\Send Student Info

- WS\SR\FL\FA\FA\SS

1 - Florida Users: The option is now available to enter a specific Grad Requirement Subject code in the FASTER configuration screen to be extracted in the FASTER transcript as the Course Subject Code instead of the Grad Requirement Code.

Enhancement Proj#3383254

Enhancement

Proi#3284355

Addendum: 05.17.06.00.07 System: State Reporting or Related - FL State Related Module\Area: FL State Related Access Path: Web Student Management\Federal-State Reporting\Florida State Reporting

| ess Path: Web Student Management\Federal-State Reporting\Florida State Reporting                                                                                                    |                                    |
|----------------------------------------------------------------------------------------------------|------------------------------------|
| Web Student Management\Federal-State Reporting\Florida State Rep<br>Data\Export Extracted Survey Data<br>- WS\SR\FL\SU\ED\EE                                                                                                    | oorting\Surveys\Export             |
| <ul> <li>1 - Florida Users: The following Survey Reject Edits have been updated:</li> <li>Student Course Transcript Edits 6, 24, 25</li> <li>CTE Student Course Edits 7, 41</li> <li>Industry Certification Edits 7, 20</li> <li>Student Course Edits 7, 8, 21, 32, 42, 48, 5Z</li> <li>Teacher Course Edits 2, 40</li> </ul>                                                                                                    | <i>Enhancement</i><br>Proj#3410271 |
| 2 - Florida Users: The Survey 1 ESE Student Format has been updated<br>to export fields in the correct layout for 2018. The Survey 6 reporting<br>of children of students in the Teenage Parent Program has been<br>updated to only include Pre-kindergarten students. Survey 9 has<br>been updated to no longer report Demographic records based on<br>having an active Title 1 SES record.                                                                                                    | <i>Enhancement</i><br>Proj#3419882 |
| Web Student Management\Federal-State Reporting\Florida State Rep<br>Survey Data                                                                                                    | oorting\Surveys\Extract\Extract    |
| <ul> <li>WS\SR\FL\SU\EX\ES</li> <li>1 - Florida Users: Several Survey-related updates were made for the 2017-18 school year: <ol> <li>Federal/State Compensatory Project Format changes.</li> <li>Deleted code "F" from Homeless Student PK-12 code list.</li> <li>Added District Number and School Number Zoned School fields to Prior School Format.</li> <li>Updated Diploma Type codes W07 and W27.</li> <li>Student End of Year Format changes.</li> <li>Deleted Title 1 Format.</li> <li>Reject Edit updates.</li> </ol></li></ul> | <i>Enhancement</i><br>Proj#3394569 |
| 2 - Florida Users: The Survey Extract will no longer report data if<br>schools are not valid. In most Report Formats, Reject Edit 2 is used<br>to indicate which schools are valid.                                                                                                    | <i>Enhancement</i><br>Proj#3429991 |
| Web Student Management\Students\Student Browse<br>Web Student Management\Students\Student Browse\Profile Tabs\NC<br>- WS\ST\TB\NC\NC                                                                                                    | CLB\NCLB Tab                       |
| 1 - Florida Users: The Zoned District and Zoned School fields have<br>been moved from the NCLB Tab to a new Special Program Tab.                                                                                                    | <i>Enhancement</i><br>Proj#2252204 |
| Student<br>Web Student Management\Students\Data Mining<br>Web Student Management\Students\Data Mining\Special Programs<br>- WS\ST\DM\SP                                                                                                    |                                    |
| 1 - Florida Users: The Alternate Assessment State Code and<br>Description fields have been added to Data Mining.                                                                                                    | <i>Enhancement</i><br>Proj#3403458 |
| Year End<br>Web Student Management\Office\Year End<br>Web Student Management\Office\Year End\Wizard Selection\Student<br>- WS\OF\YE\SY\YE                                                                                                    | t Year End Processes               |
| <ol> <li>Florida Users: When the grade/grad year cross reference is cloned<br/>to another year, any grad year that is 8888 or greater is not adjusted<br/>for the new school year.</li> </ol>                                                                                                    | <i>Correction</i><br>Proj#3417391  |

## ID State Related

#### ID State Related - Student Management System

| State Related - Student Management System                                                                                                    |                                    |
|----------------------------------------------------------------------------------------------------|------------------------------------|
| Web Student Management\Federal-State Reporting\Idaho State<br>Reporting                                                                                                    |                                    |
| Web Student Management\Federal-State Reporting\Idaho State Repo<br>Educational Excellence\Export Extracted ISEE Data<br>- WS\SR\ID\ID\EE                                                                                              | orting\ldaho System for            |
| 1 - Idaho Users: The Extract ISEE Data template setup screen has<br>been updated to use the 2017-18 collection dates to default the<br>Enrollment Date range fields.                                                                  | <i>Enhancement</i><br>Proj#3413541 |
| Special Education<br>Web Student Management\Student Services\Special Education<br>Web Student Management\Student Services\Special Education\Special<br>- WS\SS\SE\FO\TE                                                               | ial Education Forms\Templates      |
| <ol> <li>Idaho Users: The Special Education form Consent for Assessment<br/>was added for the most recent state version and the three previous<br/>forms are now historical.</li> </ol>                                               | <i>Enhancement</i><br>Proj#3343385 |
| 2 - Idaho Users: The Special Education Expedited Due Process Hearing<br>Request form was added for the most recent state revision.                                                                                                    | <i>Enhancement</i><br>Proj#3343391 |
| Web Student Management\Student Services\Special Education\Spec<br>Information\Evaluation Information Secured Items\Evaluation Forms<br>Authorization for Exchange of Confidential Student Information<br>- WS\SS\SE\TB\EI\SI\EF\ID\AE |                                    |
| <ol> <li>Idaho Users: The Special Education form 360 Authorization for<br/>Exchange of Confidential Student Information was updated to the<br/>most recent state revision.</li> </ol>                                                 | <i>Enhancement</i><br>Proj#3341030 |
| Web Student Management\Student Services\Special Education\Spec<br>Information\Evaluation Information Secured Items\Evaluation Forms<br>Log                                                                                            |                                    |
| <ul> <li>WS\SS\SE\TB\EI\SI\EF\ID\AL</li> <li>1 - Idaho Users: The Special Education form 310 Access Log was updated to the most recent state revision.</li> </ul>                                                                     | <i>Enhancement</i><br>Proj#3343632 |
| Web Student Management\Student Services\Special Education\Spec<br>Information\Evaluation Information Secured Items\Evaluation Forms<br>Request for Input<br>- WS\SS\SE\TB\EI\SI\EF\ID\RI                                              |                                    |
| 1 - Idaho Users: The Special Education form 340 Request for Input was updated to the most recent state revision.                                                                                                    | <i>Enhancement</i><br>Proj#3342572 |
| Web Student Management\Student Services\Special Education\Spec                                                                                                    | ial Ed Tabs\Evaluation             |

Web Student Management/Student Services/Special Education/Special Ed Tabs/Evaluation Information/Evaluation Information Secured Items/Evaluation Forms/Idaho Forms/Form 320 Written Notice

- WS\SS\SE\TB\EI\SI\EF\ID\WN

1 - Idaho Users: The Special Education form Written Notification Regarding Public Use of Benefits was updated to the most recent state revision.

*Enhancement* Proj#3400008

| Access Path: Web Student Management\Student Services\Special Education                                                                                                    |                                    |
|----------------------------------------------------------------------------------------------------|------------------------------------|
| Web Student Management\Student Services\Special Education\Spec<br>Information Secured Items\IEP Forms\Idaho Forms<br>- WS\SS\SE\TB\IE\SI\IF\ID                                                                                                    | cial Ed Tabs\IEP Information\IEP   |
| <ol> <li>Idaho Users: The Special Education form Manifestation<br/>Determination was updated to the new state revision and the the old<br/>forms are now historical.</li> </ol>                                                                                                    | <i>Enhancement</i><br>Proj#3344567 |
| 2 - Idaho Users: The Special Education form Consent to Bill Medicaid<br>was added for the most recent state revision. Security to Menu ID<br>WS\SS\SE\TB\IE\SI\IF\ID\BM will need to be assigned for users to<br>access this new form.                                                                                                    | <i>Enhancement</i><br>Proj#3344699 |
| Web Student Management\Student Services\Special Education\Spec<br>Information Secured Items\IEP Forms\Idaho Forms\Form 530b Funct<br>(FBA)<br>- WS\SS\SE\TB\IE\SI\IF\ID\FB                                                                                                    |                                    |
| <ol> <li>Idaho Users: The Special Education form Functional Behavior<br/>Assessment was added for the most recent state revision and the<br/>older 530a and 530b forms have been changed to historical.</li> </ol>                                                                                                    | <i>Enhancement</i><br>Proj#3340664 |
| Web Student Management\Student Services\Special Education\Spec<br>Information Secured Items\IEP Forms\Idaho Forms\Form 460a Stude<br>- WS\SS\SE\TB\IE\SI\IF\ID\SM                                                                                                    |                                    |
| 1 - Idaho Users: The Special Education form 460a Student Invitation to<br>a Meeting was updated to the most recent state revision.                                                                                                    | <i>Enhancement</i><br>Proj#3343366 |
| IL State Related<br>IL State Related - Business Management System                                                                                                    |                                    |
| Web Human Resources\Federal-State Reporting\Illinois State Re<br>Web Human Resources\Federal-State Reporting\Illinois State Report<br>System                                                                                                    |                                    |
| <ul> <li>WH\SR\IL\EI</li> <li>1 - Illinois Users: EIS processing has been updated to include the ED<br/>360 Role field for 2018. Updates have been done for: <ol> <li>Employee Management Assignment Breakdown records</li> <li>Employee Management Assignment Breakdown Quick Update</li> <li>Employee Management Assignment Breakdown Report</li> <li>Employee Management Mass Change Assignment Breakdown<br/>State Fields utility</li> <li>EIS Extract logic and cross references</li> <li>EIS Employment record maintenance</li> <li>EIS Exception Reports</li> <li>EIS Export File</li> <li>EIS Employee Type/Pay Code Cross Reference Mass Update<br/>utility</li> </ol> </li> </ul> | <i>Enhancement</i><br>Proj#3416985 |
| IL State Related - Student Management System                                                                                                    |                                    |
| Food Service<br>Web Student Management\Food Service\Reports<br>Web Student Management\Food Service\Reports\IL WINS Export<br>- WS\FS\RE\IL                                                                                                    |                                    |
| <ol> <li>Illinois Users: The WINS ADA calculation was updated to more<br/>consistently assign and use the school year for which attendance is<br/>being processed.</li> </ol>                                                                                                    | <b>Correction</b><br>Proj#3418667+ |
|                                                                                                    |                                    |

| Web Student Management\Federal-State Reporting\Illinois State                                                                                                    |                                    |
|----------------------------------------------------------------------------------------------------|------------------------------------|
| Reporting<br>Web Student Management\Federal-State Reporting\Illinois State Rep<br>System\Export SIS Data<br>- WS\SR\IL\SI\ES                                                                                                    | oorting\Student Information        |
| <ol> <li>Wold Richard Stress</li> <li>1 - Illinois Users: Birth to 3 updates for the 2017-18 School Year have<br/>been added.</li> </ol>                                                                                                    | <i>Enhancement</i><br>Proj#3405488 |
| 2 - Illinois Users: Prenatal Data Entry and the Prenatal SIS Collection<br>have been added.                                                                                                    | <i>Enhancement</i><br>Proj#3405510 |
| 3 - Illinois Users: The SIS Locate/Assign export and import have been<br>updated to match changes to the XML schema file layout.                                                                                                    | <i>Enhancement</i><br>Proj#3427505 |
| IN State Related<br>IN State Related - Student Management System                                                                                                    |                                    |
| Student<br>Web Student Management\Students\Data Mining<br>Web Student Management\Students\Data Mining\Special Programs<br>- WS\ST\DM\SP                                                                                                    |                                    |
| <ol> <li>Indiana Users: Additional LEP fields have been added to Data<br/>Mining.</li> </ol>                                                                                                    | <i>Enhancement</i><br>Proj#2677988 |
| KS State Related<br>KS State Related - Business Management System                                                                                                    |                                    |
| Account Management<br>Financial Management\Account Management\State Process<br>Financial Management\Account Management\State Process\State Re<br>- FM\AM\SP\SR\KB (PaC)                                                                                                    | eports\Kansas Budget Report        |
| 1 - Kansas Users: The Kansas Budget Report has been updated for the 2017-2018 reporting year. The text file name is fsrks17b.txt, and the version number is 17.08.07.01.                                                                                                    | <i>Enhancement</i><br>Proj#3425138 |
| KS State Related - Student Management System                                                                                                    |                                    |
| Web Student Management\Federal-State Reporting\Kansas Stat<br>Reporting<br>Web Student Management\Federal-State Reporting\Kansas State Re<br>- WS\SR\KS\OE\SP                                                                                                    |                                    |
| <ol> <li>Kansas Users: The SPEDPro template has a new option to allow<br/>users to "Report Primary Provider." This option is selected, by<br/>default, to include the assigned Primary Provider in the export or<br/>deselected to optionally not report staff.</li> </ol>                 | <i>Enhancement</i><br>Proj#3411890 |
| MA State Related                                                                                                    |                                    |
| MA State Related - Student Management System                                                                                                    |                                    |
| Web Student Management\Federal-State Reporting\Massachuse<br>State Reporting<br>Web Student Management\Federal-State Reporting\Massachusetts S<br>Collection\Data Collection\Extract State Data<br>- WS\SR\MA\DC\DC\ES                                                                     |                                    |
| <ol> <li>Massachusetts Users: The new Course Level option was added to<br/>the Course Maintenance screen. This was also added to the Course<br/>Details on the Course Master, Change History, Mass Change<br/>Course Master Fields utility, and the User-Defined Course report.</li> </ol> | <i>Enhancement</i><br>Proj#3414356 |
|                                                                                                    |                                    |

#### **MI State Related**

### MI State Related - Student Management System

| mi State Related - Student management System                                                                                                    |                                    |
|----------------------------------------------------------------------------------------------------|------------------------------------|
| Web Student Management\Federal-State Reporting\Michigan Sta                                                                                                    | ite                                |
| Reporting                                                                                                    |                                    |
| Web Student Management\Federal-State Reporting\Michigan State R<br>Data System\Extract MSDS Data<br>- WS\SR\MI\MS\ED                                                                                                    | eporting\Michigan Student          |
| 1 - Michigan Users: The Extract MSDS Data process and the<br>Membership Report have been updated to make use of the Print<br>MSDS Multiple Student Enrollment option. If unchecked, this option<br>will prevent data from reporting under non-default entities for<br>dual-enrolled students (FTE will be combined from both entities). If<br>checked, data will report under all enrolled entities for dual-enrolled<br>students.    | <i>Enhancement</i><br>Proj#3161135 |
| Student                                                                                                    |                                    |
| Web Student Management\Students\Data Mining<br>Web Student Management\Students\Data Mining\Special Programs<br>- WS\ST\DM\SP                                                                                                    |                                    |
| <ol> <li>Michigan Users: The Single Parent and Displaced Homemaker fields<br/>in Special Programs have been added to Data Mining.</li> </ol>                                                                                                    | <i>Enhancement</i><br>Proj#2630893 |
| 2 - Michigan Users: The Military Connected and Foster Care fields in<br>Special Programs have been added to Data Mining.                                                                                                    | <i>Enhancement</i><br>Proj#3374866 |
| MN State Related<br>MN State Related - Business Management System                                                                                                    |                                    |
|                                                                                                    |                                    |
| Account Management<br>Financial Management\Account Management\State Process<br>Financial Management\Account Management\State Process\State Co<br>hard drive                                                                                                    | ntrol Files\Load GRIDs to local    |
| <ul> <li>FM\AM\SP\SC\LG (PaC)</li> <li>1 - Minnesota Users: The UFARS Codes and Grids have been updated<br/>for the 2017-2018 reporting year. After loading the addendum, you<br/>will need to run the "Load UFARS to Local Hard Drive" and the "Loac<br/>GRIDs to Local Hard Drive" processes. The updated files will be<br/>located in your Skyward dbdsend folder, and the new UFARS<br/>version number is 17.18.07.01.</li> </ul> | <i>Enhancement</i><br>Proj#3422156 |
| MN State Related - Student Management System                                                                                                    |                                    |
| Web Student Management\Federal-State Reporting\Minnesota S                                                                                                    | tate                               |
| Reporting<br>Web Student Management\Federal-State Reporting\Minnesota State  <br>MARSS Student and School Data<br>- WS\SR\MN\MA\EM                                                                                                    | Reporting\MARSS\Extract            |
| <ol> <li>Minnesota Users: MARSS GLO codes RA to RJ and Instructional<br/>Setting code 39 have been added for the School Readiness Plus<br/>program. Validation has been added to the MARSS extract to<br/>indicate that an Instructional Setting code (child count setting) of 39<br/>is valid for grade levels RA-RJ only.</li> </ol>                                                                                                | <i>Enhancement</i><br>Proj#3400183 |
|                                                                                                    |                                    |

# Test Scores

### Web Student Management\Office\Curriculum & Assessment Web Student Management\Office\Curriculum & Assessment\Test Scores\Test Builder - WS\OF\CA\TS\TB

 1 - Minnesota Users: A new Test/Import Layout has been created for the MCA test for the 2017-18 school year. The layout has been updated to no longer include the Score Sign field and the Score Max and Score Min fields have been combined into a single field labeled Score Range.

# NJ State Related

# NJ State Related - Student Management System

# Web Student Management\Federal-State Reporting\New Jersey State Reporting

# Web Student Management\Federal-State Reporting\New Jersey State Reporting\NJ SMART\Extract Data

## - WS\SR\NJ\NJ\ED

1 - New Jersey Users: When running the reports under New Jersey State Reporting, the non-enrollment days will be counted as partial days if the student was only marked with non-enrollment values for half the day or less.

PA State Related

# PA State Related - Student Management System

# Import/Export

#### Web Student Management\Administration\SkyBuild Web Student Management\Administration\SkyBuild\Imports\Import File Builder\Import File Data Types\Special Ed

- WS\AD\SB\IM\IF\DT\SE

1 - Pennsylvania Users: The IEP Writer utility now sets the Gifted and Talented flag on the IEP record to correctly display the Indicator and count the student on the calendar fact record.

# Web Student Management\Federal-State Reporting\Pennsylvania State Reporting

# Web Student Management\Federal-State Reporting\Pennsylvania State Reporting\PennData\State Reports - PennData\Table 8a

- WS\SR\PA\PD\SR\8A

 Pennsylvania Users: The number of days calculation for the PennData Extract and Table 8A now calculates the number of days from District Received Date to Evaluation Completed Date correctly when the calculation is being done for an evaluation two years old and where the District Received Date falls during the summer months.

# Special Education

## Web Student Management/Student Services/Special Education Web Student Management/Student Services/Special Education/Special Ed Tabs/Evaluation Information/Evaluation Information Tab

## - WS\SS\SE\TB\EI\EI

 Pennsylvania Users: The Special Education Evaluation Case Due Date calculation now prevents the new Case Due Date on a Reevaluation to exceed the Next Evaluation Date set on the previous evaluation record.

Enhancement Proj#3415381+

Correction

Proj#3416389

Enhancement

Proj#3405409

*Enhancement* Proj#3140664

#### TN State Related

#### TN State Related - Student Management System Student Web Student Management\Students\Data Mining Web Student Management\Students\Data Mining - WS\ST\DM 1 - Tennessee Users: The Instructional Program Number has been Enhancement added to Data Mining for the Club Membership and Miscellaneous Proj#3342687 Special Programs. Web Student Management\Federal-State Reporting\Tennessee State Reporting Web Student Management\Federal-State Reporting\Tennessee State Reporting\Educational Information System\Export EIS Data - WS\SR\TN\EI\EI 1 - Tennessee Users: The 2017-18 Student, Class Detail and Student, Enhancement Staff, and Class Section EIS Export scheduled tasks have been Proj#3424599 inactivated. Web Student Management\Federal-State Reporting\Tennessee State Reporting\Reports\Transportation ADT Report - WS\SR\TN\RE\AR 1 - Tennessee Users: The Transportation ADT Report has been Enhancement updated to handle 2017-18 EIS Bus Data. Proj#3326763

## TX State Related

#### **TX State Related - General System**

### Product Setup

### Product Setup\Skyward Contact Access\District Setup

# Product Setup\Skyward Contact Access\District Setup\Configuration\State Reporting Configuration - PS\CA\DS\CF\SR

1 - Texas Users: The Build PEIMS Class ID option has been made available for all districts. This option will change how the Class ID element is created by using an alternate method based on the internal identifier for a course. This option was created to allow districts with Course Keys greater than six characters in length to be able to generate the Class ID for PEIMS reporting while still maintaining each ID's unique nature. There are several items districts should be aware of prior to enabling this option:
1. While the default method uses a combination of several elements

to produce the ID, the alternate method uses only two, the internal course identifier and the section. This means that the resulting ID contains very little information to help a user identify the class that generated it, unlike the default method. This can make troubleshooting issues more difficult.

2. If the option is enabled after data for PEIMS Submission 1 has been accepted by the state, the Class IDs generated for Submission 3 will be different than those that were reported in Submission 1. Please discuss this with your service center prior to enabling the new method. Enhancement Proj#3412821

#### TX State Related - Business Management System

#### General

## Web Human Resources\Employee\Product Setup Web Human Resources\Employee\Product Setup\Utilities - WH\EP\PS\UT

1 - Texas Users: A new utility has been added to allow users to mass update the Auxiliary Role ID field on the TEA Reporting tab of the Employee Profile. Employee August 2012

## **TX State Related - Student Management System**

### Enrollment

## Web Student Management\Students\Product Setup Web Student Management\Students\Product Setup \Utilities\Texas Mass Change Process\Adjust Bil\ESL Records for DAEP Absences

- WS\ST\PS\UT\TM\AB

1 - Texas Users: The Adjust Bil/ESL Records for DAEP Absences utility has been updated to correctly handle students that were absent until the end of the school year. Previously, students with absences on the last day of school were not having their LEP records updated when the utility was run. The utility will now end the student's LEP record when their DAEP absences occur through the last day of school. Please note that, unlike absences that occur during the year, absences through the end of the school year will not result in the LEP record automatically restarting the day after their return. If the student returns the following year, their record will need to be manually restarted upon their first day of attendance.

#### Grading

#### Web Student Management\Office\Grading

#### Web Student Management\Office\Grading\Product Setup\Utilities\Failing Credit Override - WS\OF\GR\PS\UT\FC

1 - Texas Users: The Failing Credit Override utility now processes the combined grades for classes with the same Service ID to match the processing that occurs with the Texas Transcripts.

#### Correction Proj#3402014+

Enhancement

Proj#3365188

### Import/Export

### Web Student Management\Administration\SkyBuild

# Web Student Management\Administration\SkyBuild\Exports\Export File Builder\Export File Builder (Main Screen)

- WS\AD\SB\EX\EF\EF

1 - Texas Users: The FitnessGram export has been updated to include an option to ignore the PEIMS Entity override. The option is set by default, but when it is deselected, the resulting file will use the actual Entity ID to create the School ID and Class ID fields in the export. While most districts that have the PEIMS Entity option set for a campus would need that same override information used to create the FitnessGram export file, in rare instances, a district may want to not use the PEIMS Entity override, which is why this new option to disable PEIMS Entity was added. Unless the district is receiving import errors from FitnessGram regarding campus numbers, our recommendation is to leave the new option enabled.

Correction Proj#3408294

#### Web Human Resources\Federal-State Reporting\Texas State Reporting Web Human Resources\Federal-State Reporting\Texas State Reporting\TRS\Extract TRS Data - WH\SR\TX\TR\ED

1 - Texas Users: If an employee is not part of the Employee Management Plan, and their Employment Start Date is after the Default Contract Begin Date entered for the ED records on the TRS Extract Parameters, the Contract Begin Date will now be set to the employee's Employment Start Date.

# Web Student Management\Federal-State Reporting\Texas State Reporting

Web Student Management\Federal-State Reporting\Texas State Reporting\PEIMS\PEIMS\Maintain Extracted PEIMS Data\Student

- WS\SR\TX\PE\PE\ME\SU

1 - Texas Users: The PEIMS Maintain screen has been updated to have a TSDS Unique ID lookup for both students and staff. Please note that the TSDS ID lookup functionality works for all records, regardless of whether or not that record contains the TSDS ID. Please also note that the lookup for staff refers to the TSDS ID in the Staff Profile area in Student Management.

# Web Student Management/Federal-State Reporting\Texas State Reporting\Texas Student Data System (TSDS)\Product Setup\Utilities\Mass Assign TSDS Course Values

- WS\SR\TX\TS\PS\UT\MC
- 1 Texas Users: The filter option has been added back to the Course Selection screen for the Mass Assign TSDS Course Values utility. Proj#2425335

# WI State Related

## WI State Related - Student Management System

## **Special Education**

Web Student Management\Student Services\Special Education Web Student Management\Student Services\Special Education\Special Ed Tabs\IEP Information\IEP Information Tab

- WS\SS\SE\TB\IE\IE
- 1 Wisconsin Users: The Special Education records were updated so that multiple Educational Environments can be tracked on a single record with the begin and end dates without cloning the IEP.

Enhancement Proj#3290387

Enhancement

Proj#3418103

Enhancement

Proj#3425076

# Web Student Management\Students\Student Browse Web Student Management\Students\Student Browse\Profile Tabs\Special Ed Tab \Special Ed Tabs\Special Ed Details

- WS\ST\TB\SE\TB\SE

 Wisconsin Users: The Evaluation Completion date display was added to the Student Profile Special Education tab details area.
 Users without the Special Education module can add the Evaluation Completion Date on the Special Education Brofile Tet

Evaluation Completion Date on the Special Education Profile Tab Maintenance screen.

2. Users with the Special Education module will display the

Evaluation Completed date from the Evaluation screen when the IEP is no longer in WIP status.

3. The Update Student Records Special Education utility now also checks the Evaluation Completion Date for changed or missing data.

| Student         Web Student Management/Students/Student Browse/Profile Tabs/Special Programs Tabs/Economically Disadvantaged         WSISTRBED         1       WSISTRBED         1       WistorTBSPUTBED         1       Web Student Management/Students in a CEP School will now be sent in<br>Ed-Fi with a Food Service status of Free regardless of their true<br>current lunch code, which is based on the 2017-18 Income Eligibility<br>Guidelines. The CEP School flag must be selected in the School<br>Code Maintenance screen for all schools participating in the<br>program.       Proj#3423003         Web Student Management/Federal-State Reporting/Wisconsin State<br>Reporting       Reporting/Wisconsin State Reporting/Ed-Filed-Filed-Filed-<br>Data Sent to State         1       Wisconsin Users: Discipline data has been added to WI Ed-Fi.<br>Discipline records which result in an Expulsion, ISS, OSS, or IAES in<br>2016-17 will be sent in the new Discipline Schoets Schoet Addition of the<br>Association and Discipline Action.       Enhancement<br>Proj#3407547         2       Wisconsin Users: Ed-Fi has been updated to use the new Special<br>Education Educational Environment detail records.       Enhancement<br>Proj#3407547         3       Wisconsin Users: Ed-Fi has been updated to use<br>the sale scole scole scole to deplay of multiple<br>programs for different entities in the same school year.       Enhancement<br>Proj#3418099         4       Wisconsin Users: Ed-Fi data is no longer sent for inactive courses or<br>inactive sections of an Active Course.       Enhancement<br>Proj#3418111         Ceneral Updates       Security<br>Product StetuploSystem Ad                                                                                                    |                                                                                                    |                             |
|----------------------------------------------------------------------------------------------------|----------------------------------------------------------------------------------------------------|-----------------------------|
| Web Student Management/Students/Student Browse/Profile Tabs/Special Programs Tab/Special Programs Tab/Special Programs Programs Tab/Special Progra                                                                                                    |                                                                                                    |                             |
| Programs TabslEconomically Disadvantaged<br>• WSISTTESPTERED<br>1 - Wisconsin Users: All students in a CEP School will now be sent in<br>Ed-Fi with a Food Service status of Free regardless of their true<br>current lunch code, which is based on the 2017-18 Income Eingbild<br>Guidelines. The CEP School flag must be selected in the School<br>Code Maintenance screen for all schools participating in the<br>program.<br>Web Student Management/Federal-State Reporting\Wisconsin State<br>Reporting<br>Web Student Management/Federal-State Reporting\Wisconsin State<br>Reporting<br>Web Student Management/Federal-State Reporting\Wisconsin State<br>Reporting<br>Web Student Management/Federal-State Reporting\Wisconsin State<br>Reporting<br>Web Student Management/Federal-State Reporting\Wisconsin State<br>Reporting<br>Web Student Management/Federal-State Reporting\Wisconsin State<br>Reporting<br>Web Student Management/Federal-State Reporting\Wisconsin State<br>Reporting<br>Web Student Management/Federal-State Reporting\Wisconsin State<br>Reporting<br>Web Student Management/Federal-State Reporting\Wisconsin State<br>Reporting<br>Web Student Management/Federal-State Reporting\Wisconsin State<br>Reporting<br>Web Student Management/Federal-State Reporting\Wisconsin State<br>Reporting<br>Web Student Management/Federal-State Reporting\Wisconsin State<br>Reporting<br>Web Student Management/Federal-State Reporting\Wisconsin State<br>Reporting<br>Web Student Management/Federal-State Reporting\Wisconsin State<br>Reporting<br>1 - Wisconsin Users: Ed-Fi data is no longer set for inactive courses or<br>inactive sections of an Active Course.<br>2 - Wisconsin Users: Ed-Fi data is no longer set for inactive courses or<br>inactive sections of an Active Course.<br>3 - Wisconsin Users: Ed-Fi data is no longer set for inactive courses or<br>Proj#3418111<br><b>Ceneral Updates</b><br><b>Security</b><br><b>Product Setup\Skystem Administration\Diagnostics</b><br><b>Product Setup\Skystem Administration\Diagnostics</b><br><b>Product Setup\System Administration\Diagnostics</b><br><b>Product Setup\System Administration\Diagnostics</b><br><b>Product Setup\System Administration\Diagno</b>                                                                                                    |                                                                                                    |                             |
| 1 - Wisconsin Users: All students in a CEP School will now be sent in<br>Ed-Fi with a Food Service status of Free regardless of their true<br>current lunch code, which is based on the 2017-18 Income Eligibility<br>Guidelines. The CEP School flag must be selected in the School<br>Code Maintenance screen for all schools participating in the<br>program.       Proj#3423603         Web Student Management/Federal-State Reporting/Wisconsin State<br>Reporting<br>Web Student Management/Federal-State Reporting/Wisconsin State Reporting/Web Student Management/Federal-State Reporting/Wisconsin State Reporting/Ed-FilEd-FilEd-FilEd-FilEd-FilEd-Filed-Filed-F                                                                                                    | Programs Tabs\Economically Disadvantaged                                                                                                    | ecial Programs Tab\Special  |
| Reporting       Web Student Management/Federal-State Reporting/Wisconsin State Reporting/Ed-Fi/Ed-Fi/Ed/Fi/Ed/Fi/Ed/                                                                                                    | 1 - Wisconsin Users: All students in a CEP School will now be sent in<br>Ed-Fi with a Food Service status of Free regardless of their true<br>current lunch code, which is based on the 2017-18 Income Eligibility<br>Guidelines. The CEP School flag must be selected in the School<br>Code Maintenance screen for all schools participating in the |                             |
| Web Student Management/Federal-State Reporting/Wisconsin State Reporting/Ed-Fi/Ed-Fi/Ed/Ed/Ed/Ed/Ed/Ed/Ed/Ed/Ed/Ed/Ed/Ed/Ed/                                                                                                    | • • •                                                                                                    | tate                        |
| 1 - Wisconsin Users: Discipline data has been added to WI Ed-Fi.<br>Discipline records which result in an Expulsion, ISS, OSS, or IAES in<br>2016-17 will be sent in the new Discipline Subjects/complexes of<br>Incident > Discipline Incident, Student > Student Discipline Incident<br>Association and Discipline Action.       Enhancement<br>Proj#3364035         2 - Wisconsin Users: Ed-Fi has been updated to use the new Special<br>Education Educational Environment detail records.       Enhancement<br>Proj#3407547         3 - Wisconsin Users: The 2018 Ed-Fi Special Education and Student<br>Program updates have been made. This includes the addition of the<br>Last Evaluation Completion date, the sSEPA End Date, 504 record,<br>updated Native language codes, and the display of multiple<br>programs for different entities in the same school year.       Enhancement<br>Proj#3418099         4 - Wisconsin Users: Ed-Fi data is no longer sent for inactive courses or<br>inactive sections of an Active Course.       Enhancement<br>Proj#3418111         General Updates<br>Security<br>Product Setup\Skyward Contact Access\Security<br>Product Setup\Skyward Contact Access\SecurityUsers\Employee Access<br>- PS\CA\SE\US\EM       Correction<br>Proj#3317187         1 - When a secured user is assigned 1:1 security access, the View<br>button for Employee Access User setup will now properly open the<br>maintenance screen.       Correction<br>Proj#3317187         Systemwide<br>Product Setup\System Administration\Diagnostics<br>Product Setup\System Administration\Diagnostics\BI Monitor<br>- PS\SA\DT\BM       Enhancement<br>Proj#3391205                                                                                                    | Web Student Management\Federal-State Reporting\Wisconsin State                                                                                                    | Reporting\Ed-Fi\Ed-Fi\Ed-Fi |
| Education Educational Environment detail records.       Proj#3407547         3 - Wisconsin Users: The 2018 Ed-Fi Special Education and Student<br>Program updates have been made. This includes the addition of the<br>Last Evaluation Completion date, the SSEPA End Date, 504 record,<br>updated Native language codes, and the display of multiple<br>programs for different entities in the same school year.       Enhancement<br>Proj#3418099         4 - Wisconsin Users: Ed-Fi data is no longer sent for inactive courses or<br>inactive sections of an Active Course.       Enhancement<br>Proj#3418111         General Updates       General System         Security       Product Setup/Skyward Contact Access/Security<br>Product Setup/Skyward Contact Access/Security/Users/Employee Access<br>- PSICA/SE/US/EM       Correction<br>Proj#3317187         1 - When a secured user is assigned 1:1 security access, the View<br>button for Employee Access User setup will now properly open the<br>maintenance screen.       Correction<br>Proj#3317187         Systemwide<br>Product Setup/System Administration/Diagnostics<br>Product Setup/System Administration/Diagnostics/Bl Monitor<br>- PS/SA/DT/BM       Enhancement<br>Proj#3317187         1 - The field "Last Backup" was added to the "Report Summary" area.<br>The field shows the number of hours since the last backup - full or<br>Proj#331205       Enhancement<br>Proj#331205                                                                                                    | <ol> <li>Wisconsin Users: Discipline data has been added to WI Ed-Fi.<br/>Discipline records which result in an Expulsion, ISS, OSS, or IAES in<br/>2016-17 will be sent in the new Discipline Subjects/complexes of<br/>Incident &gt; Discipline Incident, Student &gt; Student Discipline Incident</li> </ol>                                      |                             |
| Program updates have been made. This includes the addition of the<br>Last Evaluation Completion date, the sSEPA End Date, 504 record,<br>updated Native language codes, and the display of multiple<br>programs for different entities in the same school year.<br>4 - Wisconsin Users: Ed-Fi data is no longer sent for inactive courses or<br>inactive sections of an Active Course.<br><b>Enhancement</b><br>Proj#3418111<br><b>General Updates</b><br><b>General System</b><br><b>Security</b><br><b>Product Setup\Skyward Contact Access\Security</b><br><b>Product Setup\Skyward Contact Access\SecurityUsers\Employee Access</b><br>- PS\CA\SE\US\EM<br>1 - When a secured user is assigned 1:1 security access, the View<br>button for Employee Access User setup will now properly open the<br>maintenance screen.<br><b>Systemwide</b><br><b>Product Setup\System Administration\Diagnostics</b><br><b>Product Setup\System Administration\Diagnostics</b><br><b>Product Setup\System Adminis</b> |                                                                                                    |                             |
| inactive sections of an Active Course. Proj#3418111    General Updates  General System  Security  Product Setup\Skyward Contact Access\Security  Product Setup\Skyward Contact Access\Security\Users\Employee Access  - PS\CA\SE\US\EM  1 - When a secured user is assigned 1:1 security access, the View button for Employee Access User setup will now properly open the maintenance screen.   Systemwide  Product Setup\System Administration\Diagnostics  Product Setup\System Administration\Diagnostics\BI Monitor  - PS\SA\DT\BM  1 - The field "Last Backup" was added to the "Report Summary" area. The field shows the number of hours since the last backup - full or                                                                                                    | Program updates have been made. This includes the addition of the Last Evaluation Completion date, the sSEPA End Date, 504 record, updated Native language codes, and the display of multiple                                                                                                    |                             |
| General System         Security         Product Setup\Skyward Contact Access\Security         Product Setup\Skyward Contact Access\Security\Users\Employee Access         - PS\CA\SE\US\EM         1 - When a secured user is assigned 1:1 security access, the View button for Employee Access User setup will now properly open the maintenance screen.         Systemwide         Product Setup\System Administration\Diagnostics         Product Setup\System Administration\Diagnostics\BI Monitor         - PS\SA\DT\BM         1 - The field "Last Backup" was added to the "Report Summary" area. The field shows the number of hours since the last backup - full or                                                                                                    |                                                                                                    |                             |
| Security         Product Setup\Skyward Contact Access\Security         Product Setup\Skyward Contact Access\Security\Users\Employee Access         - PS\CA\SE\US\EM         1 - When a secured user is assigned 1:1 security access, the View button for Employee Access User setup will now properly open the maintenance screen.       Correction         Systemwide         Product Setup\System Administration\Diagnostics       Product Setup\System Administration\Diagnostics\BI Monitor         - PS\SA\DT\BM       1 - The field "Last Backup" was added to the "Report Summary" area. The field shows the number of hours since the last backup - full or       Enhancement Proj#3391205                                                                                                    | General Updates                                                                                                    |                             |
| Product Setup\Skyward Contact Access\Security         Product Setup\Skyward Contact Access\Security\Users\Employee Access         PS\CA\SE\US\EM         1 - When a secured user is assigned 1:1 security access, the View button for Employee Access User setup will now properly open the maintenance screen.       Correction         Systemwide       Product Setup\System Administration\Diagnostics       Product Setup\System Administration\Diagnostics\BI Monitor         PS\SA\DT\BM       1 - The field "Last Backup" was added to the "Report Summary" area. The field shows the number of hours since the last backup - full or       Enhancement Proj#3391205                                                                                                    | General System                                                                                                    |                             |
| button for Employee Access User setup will now properly open the maintenance screen.       Proj#3317187         Systemwide       Product Setup\System Administration\Diagnostics         Product Setup\System Administration\Diagnostics\BI Monitor       -         - PS\SA\DT\BM       1 - The field "Last Backup" was added to the "Report Summary" area. The field shows the number of hours since the last backup - full or       Enhancement Proj#3391205                                                                                                    | Product Setup\Skyward Contact Access\Security<br>Product Setup\Skyward Contact Access\Security\Users\Employee Ac                                                                                                    | ccess                       |
| Product Setup\System Administration\Diagnostics         Product Setup\System Administration\Diagnostics\BI Monitor         - PS\SA\DT\BM         1 - The field "Last Backup" was added to the "Report Summary" area.<br>The field shows the number of hours since the last backup - full or                                                                                                    | button for Employee Access User setup will now properly open the                                                                                                    |                             |
| The field shows the number of hours since the last backup - full or Proj#3391205                                                                                                    | Product Setup\System Administration\Diagnostics<br>Product Setup\System Administration\Diagnostics\BI Monitor                                                                                                    |                             |
| Maximum Hours," which can be set to alert users of a backup problem. The default is 28 hours.                                                                                                    | The field shows the number of hours since the last backup - full or incremental. There is also a new configuration option "Last Backup - Maximum Hours," which can be set to alert users of a backup                                                                                                    |                             |

## **Business Management System**

| Dusiness Management System                                                                                                    |                                                           |
|----------------------------------------------------------------------------------------------------|-----------------------------------------------------------|
| Account Management<br>Web Financial Management\Account Management\Account<br>Management Reporting<br>Web Financial Management\Account Management\Account Manager<br>History<br>- WF\AM\RP\VC<br>1 - The Vendor Check History report on the Web has been updated to<br>print in landscape orientation when the report width exceeds the                                       | ment Reporting\Vendor Check<br>Correction<br>Proj#3107085 |
| portrait orientation width.                                                                                                    | F10j#3107083                                              |
| Accounts Payable<br>Web Financial Management\Accounts Payable\Check Requests<br>Web Financial Management\Accounts Payable\Check Requests\Sub-<br>- WF\AP\CH\SQ                                                                                                    | mit                                                       |
| <ol> <li>The Check Request submit process now properly calculates<br/>available funds when the same account is used on multiple detail<br/>lines.</li> </ol>                                                                                                    | <b>Correction</b><br>Proj#3389723                         |
| Employee<br>Web Human Resources\Employee\Employee Browse<br>Web Human Resources\Employee\Employee Browse\Profile Tabs\Er<br>- WH\EP\TB\EP\PE                                                                                                    | nployee\Personnel                                         |
| <ol> <li>In a combined database, if a student is added to the Employee<br/>Profile, the mailing address will not be updated in the Student Profile<br/>unless the Employee Profile record has been saved with an updated<br/>mailing address.</li> </ol>                                                                                                    | <b>Correction</b><br>Proj#3395774                         |
| Employee Management<br>Human Resources\Employee Management\Calendar<br>Human Resources\Employee Management\Calendar<br>- HR\EM\CL (PaC)                                                                                                    |                                                           |
| 1 - In PaC, when any of the Default Work Week values are changed to<br>something different than the Work Day Hours, those new values are<br>now retained instead of reverting back to the initial value.                                                                                                    | <i>Correction</i><br>Proj#3383613                         |
| Web Human Resources\Employee Administration\Employee<br>Management<br>Web Human Resources\Employee Administration\Employee Manage<br>- WH\AD\EM\PS\UT                                                                                                    | ement\Product Setup\Utilities                             |
| <ol> <li>The spelling of "Pay Code" has been corrected on the exception<br/>messages.</li> </ol>                                                                                                    | <i>Correction</i><br>Proj#3247507                         |
| Fixed Assets<br>Web Financial Management\Fixed Assets\Data Imports<br>Web Financial Management\Fixed Assets\Data Imports\Imports\Imports<br>- WF\FA\IE\IM\IF                                                                                                    | ort Fixed Assets                                          |
| 1 - The Fixed Assets Import utility has been updated to set the Asset<br>Years Remaining to zero when the value in the import file is zero.<br>Previously, if the Asset Years Remaining was zero, then it defaulted<br>to the value of the Asset Life in Years. A warning message will now<br>appear when the import file has a zero value for the Asset Years<br>Remaining. | <i>Correction</i><br>Proj#3379483                         |

| Timeoff<br>Mobile\My Time Off\My Time Off Approvals<br>Mobile\My Time Off\My Time Off Approvals<br>- MB\TO\TA                                                                                                    |                                          |
|----------------------------------------------------------------------------------------------------|------------------------------------------|
| 1 - When time off is approved on the mobile app by a lower level<br>supervisor, an email is sent to the next level supervisor to notify<br>them that there is a Time Off Request awaiting their approval.                                                        | <i>Correction</i><br>Proj#3208815        |
| Student Management System                                                                                                    |                                          |
| Administration<br>Web Student Management\Administration\SkyBuild<br>Web Student Management\Administration\SkyBuild\Exports\Others\<br>- WS\AD\SB\EX\OT\OR                                                                                                    | OneRoster Export                         |
| 1 - An option to "Export 'grades' on users.csv for Students" has been<br>added to the OneRoster Export utility. This will export a student's<br>grade level on the user file.                                                                                    | <i>Enhancement</i><br>Proj#3428288       |
| At Risk                                                                                                    |                                          |
| Web Student Management\Student Services\At Risk<br>Web Student Management\Student Services\At Risk\Product Setup\I<br>Student Identification<br>- WS\SS\AR\PS\UT\MG                                                                                              | Utilities\Mass Generate At-Risk          |
| 1 - The At Risk Identified and Dismissed dates are now assigned and<br>display correctly when a student is added to the At Risk Watch List<br>for the first time.                                                                                                | <i>Correction</i><br>Proj#3423347        |
| Enrollment<br>Web Student Management\Families\Family Access<br>Web Student Management\Families\Family Access\Online Registrati<br>Setup\Configuration\Online Registration Setup<br>- WS\FA\FM\OR\PS\CF\OR                                                        | ion\Product                              |
| 1 - The Other Name field is not required in Online Registration.                                                                                                    | <i>Correction</i><br>Proj#3430086        |
| Web Student Management\Students\Student Profile<br>Web Student Management\Students\Student Profile<br>- WS\ST\PR                                                                                                    |                                          |
| <ol> <li>When creating a Summer School Entry record, the Grad Year may<br/>now be different from other active enrollment records.</li> </ol>                                                                                                    | <i>Enhancement</i><br>Proj#3381090       |
| Web Student Management\Students\Product Setup<br>Web Student Management\Students\Product Setup \Utilities\Student<br>- WS\ST\PS\UT\MC                                                                                                    | t Mass Change                            |
| <ol> <li>The Student Mass Change utility will now create a preview browse of<br/>all the changes it will make. This will allow the user to review them<br/>and remove any students whose data should not be changed before<br/>executing the changes.</li> </ol> | <b>WI-UG Enhancement</b><br>Proj#3411107 |
| Family                                                                                                    |                                          |
| Skyport\Widgets\Families<br>Skyport\Widgets\Families\Students' Schedules<br>- SP\WG\FA\SS                                                                                                    |                                          |
| 1 - The Student Schedules widget no longer displays the students'                                                                                                    | Correction                               |

| ess Path: Modile(Family Access)                                                                                                    |                                          |
|----------------------------------------------------------------------------------------------------|------------------------------------------|
| Family/Student Access<br>Mobile\Family Access\<br>Mobile\Family Access<br>- MB\FA                                                                                                    |                                          |
| 1 - For Family Access users, the fields Advisor, AM & PM Bus, and the<br>Homeroom have been removed from the (i) information icon in the<br>student selector. The Date of Birth field has been added.                                                       | <i>Correction</i><br>Proj#3407107        |
| Fee Management<br>Web Student Management\Administration\Fee Management<br>Web Student Management\Administration\Fee Management\Product<br>Management Configuration<br>- WS\AD\FM\PS\CF\FM                                                                   |                                          |
| <ol> <li>When Fee Management configuration is set to "Only allow<br/>discounting for waived customers," the system now allows proration<br/>on un-waived customers. Only discounting requires a customer to be<br/>marked as waived.</li> </ol>             | <i>IN-UG Enhancement</i><br>Proj#3382660 |
| Food Service<br>Web Student Management\Food Service\Pseudo Applications<br>Web Student Management\Food Service\Pseudo Applications<br>- WS\FS\PA                                                                                                    |                                          |
| <ol> <li>The Food Service Pseudo Application process now automatically<br/>marks applications processed with a Normal/Paid Food Service<br/>lunch code as Denied and enters the default Denial reason set in the<br/>Food Service configuration.</li> </ol> | <i>Correction</i><br>Proj#3408620        |
| Web Student Management\Food Service\Purchases<br>Web Student Management\Food Service\Purchases\Item Master<br>- WS\FS\PU\IM                                                                                                    |                                          |
| <ol> <li>The Food Service Item Master touch screen layout can now be<br/>updated when the Web Configuration setting for the EEL is lower<br/>than the number of items selected.</li> </ol>                                                                  | <i>Correction</i><br>Proj#3424489        |
| Gradebook<br>Web Applications\Educator Access Plus\Teacher Access<br>Web Applications\Educator Access Plus\Teacher Access\My Gradeb<br>Gradebook\Assignments<br>- WA\EP\TA\MG\G2\AS                                                                         | ook\Secondary                            |
| <ol> <li>A Weight Multiplier may now always be entered without deleting the<br/>existing multiplier.</li> </ol>                                                                                                    | <i>Correction</i><br>Proj#3359925        |

### Web Student Management\Educator Access Plus\Gradebook Web Student Management\Educator Access Plus\Gradebook\Standards\Academic Areas - WS\EA\GB\ST\AA

| •                                                                                                    | IL-UG Enhancement<br>Proj#2775916                                   | Key Feature        |
|----------------------------------------------------------------------------------------------------|---------------------------------------------------------------------|--------------------|
| 1 5 6 6                                                                                                    | <i>Enhancement</i><br>Proj#3357051                                  | Key Feature        |
| 5 1                                                                                                    | n\Grading Setup\Cour<br><i>Enhancement</i><br>Proj#3358601          | rse<br>Key Feature |
| <ul> <li>Web Student Management\Office\Grading\Report Cards\Product Setup<br/>Report Cards\Custom Report Card Layouts <ul> <li>WS\OF\GR\RC\PS\CF\DR\RL</li> </ul> </li> <li>1 - The Custom Report Card screens have been updated to correctly pull the language from the student's Profile tab. Previously, the language was pulling from the Home Language field on the Family tab.</li> </ul> | p\ <b>Configuration\Distri</b><br><i>Correction</i><br>Proj#3399164 | ct                 |
|                                                                                                    | Configuration\Custom<br><i>Enhancement</i><br>Proj#3419575          | I                  |
| Health Records<br>Web Student Management\Students\Student Browse<br>Web Student Management\Students\Student Browse\Profile Tabs\Hea<br>Conditions\Health Conditions<br>- WS\ST\TB\HR\TB\HC\HC                                                                                                    |                                                                     |                    |
|                                                                                                    | MN-UG Enhancement<br>Proj#3345325                                   | t                  |

| Import/Export<br>Web Student Management\Administration\SkyBuild<br>Web Student Management\Administration\SkyBuild\Exports\Export I                                                                                                    | File Builder\Export File Data      |
|----------------------------------------------------------------------------------------------------|------------------------------------|
| Types\Discipline Offense File                                                                                                    |                                    |
| - WS\AD\SB\EX\EF\DT\DO                                                                                                    |                                    |
| <ol> <li>The Referred By and Possible Motivation fields from the Discipline<br/>module are now available in SkyBuild.</li> </ol>                                                                                                    | <i>Enhancement</i><br>Proj#3344302 |
| Web Student Management\Administration\SkyBuild\Exports\Export I Types\Student File - WS\AD\SB\EX\EF\DT\ST                                                                                                    | File Builder\Export File Data      |
| 1 - The Graduated Y/N field is now available when creating an export file in SkyBuild.                                                                                                    | <i>Enhancement</i><br>Proj#2763289 |
| Web Student Management\Administration\SkyBuild\Imports\Import F<br>(Main Screen)<br>- WS\AD\SB\IM\IF\IF                                                                                                    | File Builder\Import File Builder   |
| <ol> <li>The SkyBuild import for Special Education records has been<br/>modified to flag the current IEP correctly.</li> </ol>                                                                                                    | <i>Correction</i><br>Proj#3383010  |
| Web Student Management\Administration\SkyBuild\Imports\Test Sco<br>- WS\AD\SB\IM\TW                                                                                                    | ore Import Wizard                  |
| <ol> <li>The Course Year or Course Entity/Year cross references now<br/>display for the correct School Years.</li> </ol>                                                                                                    | <i>Correction</i><br>Proj#3431563  |
| Scheduling<br>Web Student Management\Office\Current Scheduling<br>Web Student Management\Office\Current Scheduling\Build Course M<br>Master<br>- WS\OF\CS\BC\CM\CM<br>1 - Users with View Only rights will now see the Course Master details ir | Master\Course Master\Course        |
| the correct alignment.                                                                                                    | Proj#2677003                       |
| Web Student Management\Office\Current Scheduling\Build Course M<br>Setup\Codes\Course Length Sets<br>- WS\OF\CS\BC\PS\CO\CL                                                                                                    | Aaster\Product                     |
| <ol> <li>Errors encountered on the Course Length Set and Class Control Set<br/>maintenance screen have been updated to use the standard<br/>messages to be more consistent with the rest of the software.</li> </ol>                            | <i>Enhancement</i><br>Proj#3425302 |
| Web Student Management\Office\Future Scheduling<br>Web Student Management\Office\Future Scheduling\Build Master Sc<br>Board<br>- WS\OF\FS\BM\SB                                                                                                 | hedule\Interactive Scheduling      |
| <ol> <li>Moving a chip from one teacher to another and from one<br/>Building/Room to another now correctly updates the Class Meet.</li> </ol>                                                                                                   | <i>Correction</i><br>Proj#3430453  |
| Web Student Management\Office\Future Scheduling\Request Proces<br>Request Report                                                                                                    | sing\Reports\Print Student         |
| <ul> <li>WS\OF\FS\RP\RE\SS</li> <li>1 - A new option was added to provide the capability to only print<br/>requests for Elective courses, for Required courses, or for both types<br/>of courses.</li> </ul>                                    | <i>Enhancement</i><br>Proj#3173505 |
|                                                                                                    |                                    |

| Web Student Management\Students\Student Browse<br>Web Student Management\Students\Student Browse\Profile Secured<br>Information\Schedule\Current Year Schedule<br>- WS\ST\SI\IF\SC\CY                                                                                                    | Items\Student                      |  |
|----------------------------------------------------------------------------------------------------|------------------------------------|--|
| <ol> <li>The Scheduling tab will now display the correct number of credits<br/>when the course has multiple Meets.</li> </ol>                                                                                                    | <i>Correction</i><br>Proj#3051235  |  |
| Web Student Management\Students\Student Browse<br>Web Student Management\Students\Student Browse\Profile Tabs\Sc<br>Scheduling\Current Scheduling (Main Screen)<br>- WS\ST\TB\SC\CS\CS                                                                                                    | heduling Tab\Current               |  |
| 1 - The logic for calculating if a Class being manually added to a<br>Student's Schedule would cause a Fit Conflict has been updated to<br>properly handle Sections with multiple periods in their meeting<br>patterns. Previously, no Fit Conflict was reported when the Section<br>had multiple periods in its meeting patterns. | <i>Correction</i><br>Proj#3425854  |  |
| Special Education<br>Web Student Management\Student Services\Special Education<br>Web Student Management\Student Services\Special Education\Special<br>- WS\SS\SE\TB\RE                                                                                                    | ial Ed Tabs\Recheck                |  |
| <ol> <li>The Special Education Recheck tab Add help box message was<br/>updated to use a Skyward Message box instead of a browser alert<br/>box.</li> </ol>                                                                                                    | <b>Enhancement</b><br>Proj#3425973 |  |
| Test Scores<br>Web Student Management\Students\Student Browse<br>Web Student Management\Students\Student Browse\Profile Tabs\Tes<br>- WS\ST\TB\TT                                                                                                    | st Scores                          |  |
| <ol> <li>The Grad Year on the student Test record will now be defaulted from<br/>the Entry Withdrawal record.</li> </ol>                                                                                                    | <i>Correction</i><br>Proj#2962131  |  |
| Year End<br>Web Student Management\Office\Year End<br>Web Student Management\Office\Year End\Wizard Selection\Student Year End Processes<br>- WS\OF\YE\SY\YE                                                                                                    |                                    |  |
|                                                                                                    |                                    |  |

 For the completed messages on the Next Year Table Creation inside the Year End Wizard, an additional message will display if the status of whether the current entity is completed or not differs from any of the other Entities to Process.